Архангельск 11.01.2024

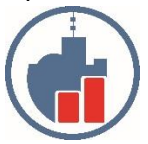

**Центр сертифицированного обучения фирмы 1С Учебный Центр «Двинской» – ИП Филатов И.В. Лицензия №6347 от 10.10.2016 выдана Министерством образования и науки. ИНН 290124378454 Тел. (8182) 69-68-14 Моб. +7 902 1968854 Г. Архангельск, ул. Урицкого, д.17, оф. 408 Сайт [www.ucdvinskoy.ru](http://www.ucdvinskoy.ru/) Email: [dvinskoy@mail.ru](mailto:dvinskoy@mail.ru)**

### **КОММЕРЧЕСКОЕ ПРЕДЛОЖЕНИЕ**

**Курс "3Dsmax + CHAOS V-Ray"- профессиональный уровень** *Индивидуально или в группе по два слушателя (2ак.часа в день) график согласовывается.*

#### *Назначение и краткое содержание курса:*

Курс 3D MAX ориентирован на пользователей, имеющих опыт работы на персональном компьютере, однако никогда не имевших дела с компьютерными программами трехмерного моделирования.

В ходе обучения на курсе 3D MAX слушатели изучают теоретические основы трехмерного моделирования, а также практически отрабатывают в программе 3D MAX вопросы создания, визуализации и анимации геометрических объектов, создания эффектов освещения, а также основы дизайна интерьера и трехмерной графики. Каждый этап курсов 3D MAX заканчивается выполнением практических заданий, по сложности приближающихся к работе профессиональных специалистов.

Для слушателей, принявших решение изучить программу 3D MAX, полезно, хотя и не обязательно, иметь некоторый опыт работы в одной из следующих компьютерных программ:

AutoCAD, ArchiCAD (или любая другая CAD -программа);

CorelDRAW , Illustrator (или любой другой векторный редактор двумерной графики);

Photoshop, PHOTO-PAINT (или любой другой растровый редактор двумерной графики).

## *ТЕМЫ КУРСА 3DMAX + CHAOS V-Ray*

### Тема 1.

Знакомство с курсом 3D Max

Устройство интерфейса 3D Max.

Основы создания объектов в 3D Max , настройки их параметров и их преобразований.

Модификация параметров объектов, работа с точными размерами. Трансформация объектов, матрицы трансформаций.

Копирование объектов. Группировка объектов.

Работа с проекциями в курсе 3D Max.

## Тема 2.

Создание и трансформация простых объектов в 3DMax

Создание простых объектов и их трансформация.

Способы выделения объектов.

Имена объектов в 3DMax. Параметры объектов.

Создание наборов объектов, компоновка их в сцены. Управление опорной точкой объекта.

Создание массивов объектов, зеркальных копий и выравнивание объектов.

Расстановка объектов вдоль кривой.

Объектные привязки в курсе 3D Max.

## Тема 3.

Сервисные операции с объектами. Правила построения сложных сцен в курсе 3D Max

Настройка единиц измерения.

Вспомогательные объекты: точки, рулетки, сетки.

Системы координат программы 3D Max.

Группировка и иерархическое связывание объектов- различные возможности.

Создание массивов объектов, зеркальных копий и выравнивание объектов в курсе 3D Max.

### Тема 4.

Составные объекты (Compound objects) 3D Max

Команды Boolean и ProBoolean - вычитание и сложение трёхмерных объектов. Практические примеры применения булевых операций в курсе 3D Max.

Создание окон, дверей. Создание готовых окон и дверей и их врезка в стены.

Подрезка объектов друг под друга с помощью ProCutter.

Создание внедренных форм с помощью ShapeMerge и Conform.

Соединенение объектов с помощью модуля Connect.

## Тема 5.

Плоскостное моделирование трёхмерных объектов с помощью сплайнов в 3DMax

Понятие плоской фигуры - сплайна в 3DMAX. Основы создания сплайнов в курсе 3D Max.

Модификатор Edit Spline.

Редактирование сплайнов. Модификация сплайнов на различных уровнях.

Модификатор Extrude - создание объектов из сплайнов.

Простые модификаторы, используемые для получения трехмерных объектов из сплайнов: Lathe - поворот вокруг оси, Bevel - выдавливание с фаской, Bevel Profile - выдавливание, с определенным профилем.

## Тема 6

Создание Loft - объектов в 3D Max

Lofting - создание сложных объектов из нескольких фигур в курсе трехмерной графики.

Правильная подготовка сечений лофтинга.

Редактирование сечений лофтинга. Оптимизация объектов лофтинга. Практические примеры применения лофтинга в курсе 3D Max.

## Тема 7.

Patch - моделирование в 3D Max

Patch - поверхности в курсе 3D Max. Модификатор EDIT PATCH. Различные приёмы редактирования патчей.

Модификаторы SURFACE и CROSS-SECTION. Создание сетки сплайнов, для работы модификатора SURFACE.

Конвертация PATCH в MESH. Методы создания в курсе 3D Maxорганических объектов с помощью PATCH - технологий.

## Тема 8.

Сложное трёхмерное моделирование. MESH - моделирование в 3D графике

MESH - моделирование: базовая техника курса 3D Max. Редактирование MESH - объектов Модификаторы EDIT MESH, MESH SMOOTH, TURBO SMOOTH, RELAX, HSDS. Конвертация объектов в EDITABLE MESH. Сглаживание поверхностей. Создание новых рёбер на объекте с помощью команды CUT. Моделирование простых объектов с помощью выдавливания полигонов и финального сглаживания. Модификатор SYMMETRY - возможность лёгкой склейки двух зеркальных половинок объекта.

Практическое упражнение - моделирование камина, софы, кресел и другой мягкой мебели.

# Тема 9.

POLY - моделирование в 3D-графике

Приёмы создания сложных, красиво сглаженных объектов в курсе 3D Maxс помощью EDIT POLY+ TURBO SMOOTH.

Команда BRIDGE. Фаски и швы: CHAMFER и EXTRUDE.

Команды WELD, TARGET WELD и COLLAPSE.

Продвинутая техника POLY - моделирования: копирование (вытягивание) рёбер объекта.

Тренировка по созданию объектов и настройке жёстких фасок и сглаженных переходов - создание различных технологических и органических элементов.

Подготовка чертежей для моделирования сложного объекта и создание "виртуальной студии".

Команды массового выделения рёбер: LOOP и RING. Устранение последствий поочерёдного создания фасок. Разрезание модели на части. Создание технологических швов.

#### Тема 10.

Surface - моделирование в 3D графике

Основные принципы Surface - моделирования в курсе 3D Max. Создание криволинейных поверхностей. Упражнения по освоению базовой техники.

Специальные команды модификатора Edit Spline: Cross-insert, Fuse, Area selection. Правила и способы создания сложной сетки объекта.

## Тема 11.

Создание материалов в курсе трехмерной графики

Организация работы в редакторе материалов.

Редактор материалов: создание различных материалов. Основные свойства материалов. Назначение материалов на объекты.

Использование стандартных библиотек материалов.

Типы материалов - Standard, Top-Bottom, Multi-Sub Object и другие. Тонирование материала - Blinn, Oren-Nayar-Blinn, Metal, Anisotropic, Multi-Layer.

Отражение и преломление изображения в материале. Карты материалов.

Детальное изучение возможностей материала Standard.

Создание материалов различных типов и назначения с применением разных карт.

# Тема 12.

Дополнительные возможности при работе с редактором материалов в курсе 3D Max

Особенность применения модификаторов EDIT MESH и EDIT PATCH , с целью назначения нескольких материалов на один объект. Создание материалов с продвинутыми оптическими свойствами с помощью материала Raytrace.

Применение карт прозрачности. Изучение возможностей создания панорамных задних фонов для работ, сделанных в курсе 3D Max. Освоение материалов с картами прозрачности. Имитация объектов с помощью свойства прозрачности материала.

Наложение текстур на сложные объекты. Мэппинг в курсе трехмерной графики

Понятие проекционной карты материала в курсе трехмерной графики. Работа с модификатором карты материала - UVW MAP. Модификатор UVW MAP, в сочетании с SELECT MESH.

Особенность применения модификаторов EDIT MESH и EDIT PATCH , с целью назначения нескольких материалов на один объект.

Создание материалов с продвинутыми оптическими свойствами с помощью материала Raytrace.

Применение карт прозрачности.

Понятие развёртки текстуры на объекте. Создание развёртки текстуры объекта с помощью модификатора UNWRAP UVW.

Изучение возможностей UNWRAP UVW, позволяющих быстрее добиваться результата.

# Тема 14.

Съемочные камеры и освещение сцены в курсе 3D Max

Создание и настройка съёмочных камер. Конфигурирование видов глазами съёмочных камер в курсе 3D графики.

Понятие модели освещения. Тонкости компьютерного моделирования освещения.

Источники света в курсе 3D Max. Создание источников света: Omni, Spot и Direct.

Освещение сцен под открытым небом.

Особенности настройки теней. Ограничение дальности света. Карта прожектора.

Различные способы расчёта света. Ограничения, накладываемые компьютером.

# Тема 15

Панорамный рендеринг. Основы анимации в курсе 3D графики

Панорамный рендеринг - мощный эффект присутствия в помещении. Основные принципы анимации в программе. Анимация простых объектов.

Анимация камеры с помощью пути. Создание пролета по помещению. Настройка рендеринга ролика.

Панорамный рендеринг помещения, создание роликов облета территории и прохода по интерьеру.

## Тема 16.

Анимационные модификаторы 3D Max. Оптические эффекты

Дорожка видимости - возможность прятать объекты в нужный момент. Модификатор Flex - имитация мягких объектов. Модификаторы Melt и Slice - Эффектное появление объектов. Модификатор PathDeform - деформация объекта вдоль пути. Создание и анимация свечения вокруг объекта в курсе 3D Max.

## Тема 17

Создание спецэффектов с помощью систем частиц в курсе трёхмерной графики. Предназначение систем частиц, различие систем частиц разных типов в курсе трехмерной графики.

Изучение систем частиц - SUPER SPRAY, PARTICLE ARRAY, PARTICLE CLOUD, BLIZZARD.

Специальные материалы для систем частиц.

Моделирование различных природных явлений (снег, дождь, буран, пыль).

## Тема 18.

Основы освещения и рендеринга в курсе 3D Max. Модуль CHAOS V-Ray

Краткий обзор современных рендеров.

Знакомство с интерфейсом модуля CHAOS software V-Ray.

Антиалайзинг (сглаживание). Фильтрация.

Необходимые изменения в настройках стандартных источников света для адаптации их под V-Ray. V-Ray Material - универсальный материал в V-ray, способный создавать поверхности любого рода.

Создание реалистичных поверхностей: кирпич, бетон, штукатурка, ковролин, стекло, плитка, ткань, вода, металл.

## Тема 19.

Установка и настройка источников света для V-ray в курсе трехмерной графики

Необходимые изменения в настройках стандартных источников света для адаптации их под V-Ray. Особенности настройки размытых теней и реалистичного затухания света.

Создание и настройка источника света типа VRayLight. Прямоугольный и сферический режим работы VRayLight. Режим небесного купола VRayLight.

V-Ray LightMaterial - самосветящийся материал, способный излучать свет на другие объекты, уникальное решение для интерьеров. Преимущества новых возможностей фотометрического измерения мощности источника света - ватты и люмены.

Новый источник фотометрического солнечного света VraySun.

# *Гарантированный результат обучения:*

 Слушатели смогут эффективно работать в программе 3D Studio MAX, используя плагин V-ray, создавать объекты различной сложности, работать с материалами и текстурными картами, визуализировать сцену. Будут знать принципы создания трехмерных моделей, преимущества и недостатки различных технологий моделирования. В ходе самостоятельных работ полученный материал будет закреплен на практических примерах.

#### Программа курса может корректироваться.

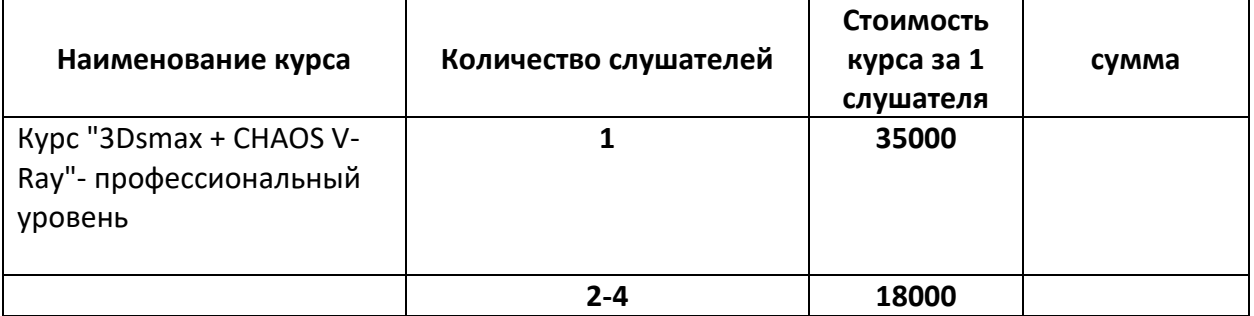

Руководитель УЦ «Двинской» \_\_\_\_\_\_\_\_\_\_\_\_\_\_\_\_\_\_\_\_Филатов И. В.HPEARTHAMATERE Предприниматель<br>ФИНАЦИИ ИЗДИ ВАЛЕРЬЕВИ